# **Visualizations**

DevResults offers four main areas for visualizing data:

- **[Dashboards](http://help.devresults.com/#dashboards):** Assemble and share multiple visualizations
- **[Indicator](http://help.devresults.com/#indicatorreports) Reports**: Configure graph, matrix, map, and pie chart visualizations for each indicator
- **[MultiMatrix](http://help.devresults.com/#multimatrix)**: Generate a report about multiple indicators
- **[Performance](http://help.devresults.com/#performanceoverview) Overview**: View thumbnail graphs by framework objective and per activity (respectively)

#### Dashboards

When you log in to DevResults, the first page you see is a dashboard. Each user can create and design as many dashboards as they'd like to show information relevant to them. For information about dashboards, check out the knowledge base articles for:

- **Define a [Dashboard](http://help.devresults.com/help/define-a-dashboard)**
- **Video Tutorial: [Dashboards](http://help.devresults.com/help/video-tutorial-dashboards)**
- **Partner [Dashboards](http://help.devresults.com/help/partner-dashboards)**  $\blacksquare$

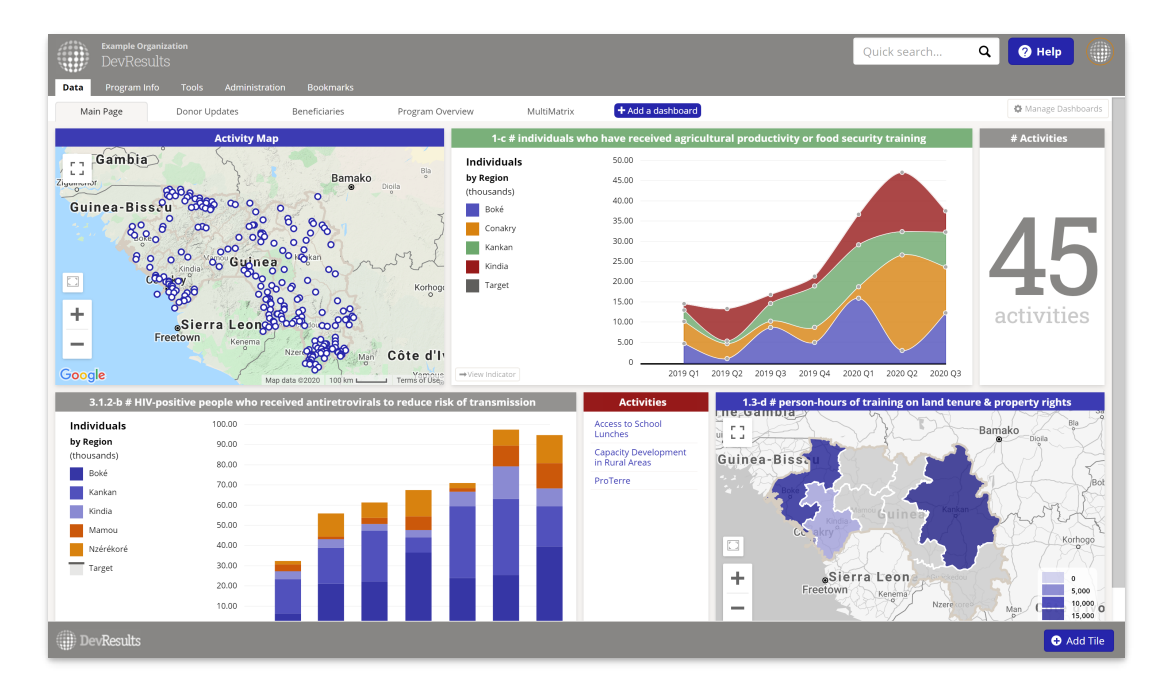

## Indicator Reports

Visualize data for a single indicator with **Indicator Reports**. Navigate to **Program Info > Indicators >select indicator** and choose the **Reports** tab.

All indicators come with four visualizations options:

- **[Graph](http://help.devresults.com/help/targets-actuals-graph)**
- **[Matrix](http://help.devresults.com/help/matrix)**
- **[Map](http://help.devresults.com/help/choropleth-and-graduated-symbols-maps)**
- **[Pie](http://help.devresults.com/help/pie-chart)**

Each visualization can be configured using the options in the left hand panel. The **Display** section lets you choose how the visualization should look, and the **Filter** section lets you choose what data is included.

The **Download** button lets you export a PNG file of your visualization (either with or without the indicator name at the top). If you have appropriate permissions, you can use the **Embed** button to generate the HTML code to let you share a dynamic visualization on an external web page.

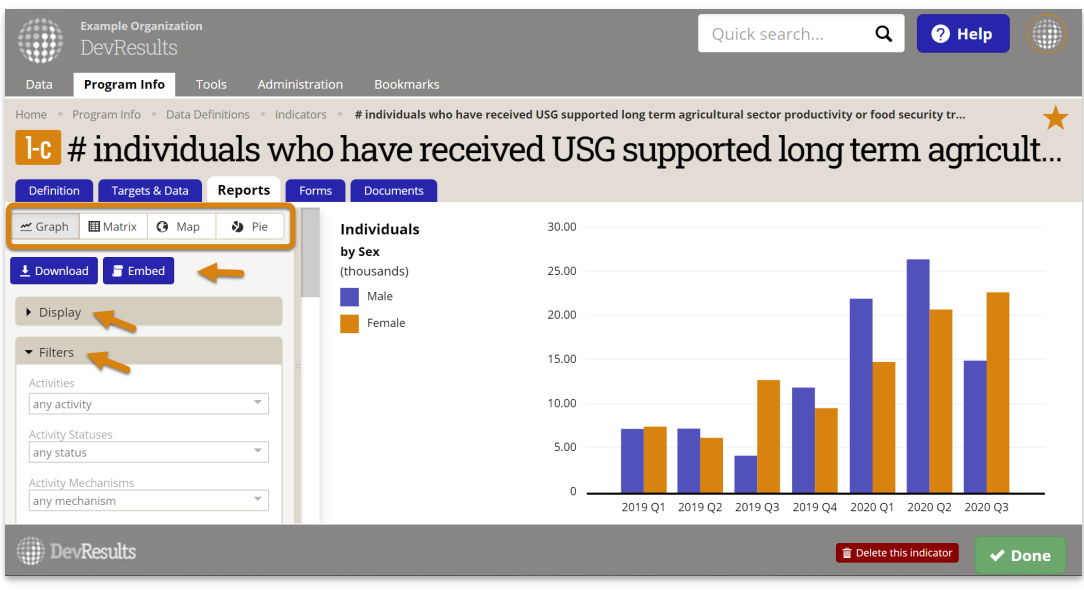

#### MultiMatrix

**[MultiMatrix](http://help.devresults.com/help/multimatrix)** is a powerful query tool for organizing and analyzing data for multiple indicators. MultiMatrix works just like the single indicator **[Matrix](https://help.devresults.com/help/matrix)** tool, but for more than one indicator. MultiMatrix reports can be saved to a list of reports or as a dashboard.

Find MultiMatrix in the **Data** menu.

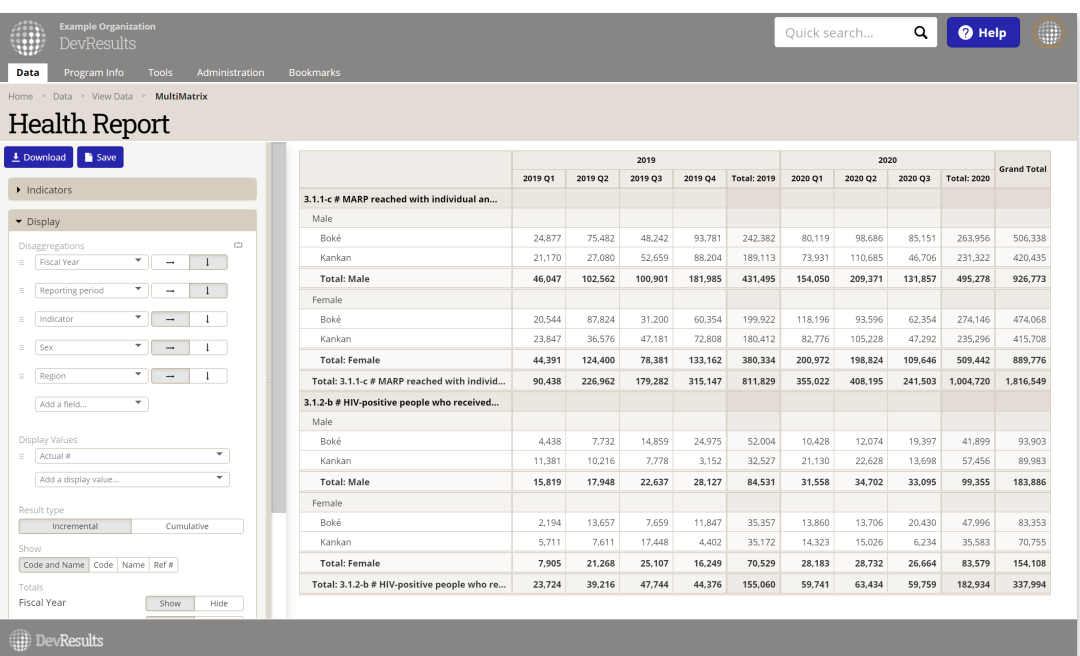

## Performance Overview

For a quick snapshot of indicator data over time, DevResults offers two places where you can view thumbnail graphs of multiple indicators. These graphs do not come with any configuration options. Each graph is displayed either incrementally or cumulatively based on how the indicator's targets are defined on the indicator definition page.

To view indicators for a portion of a results framework go to **Data > Overview** and select an objective from a framework on the left.

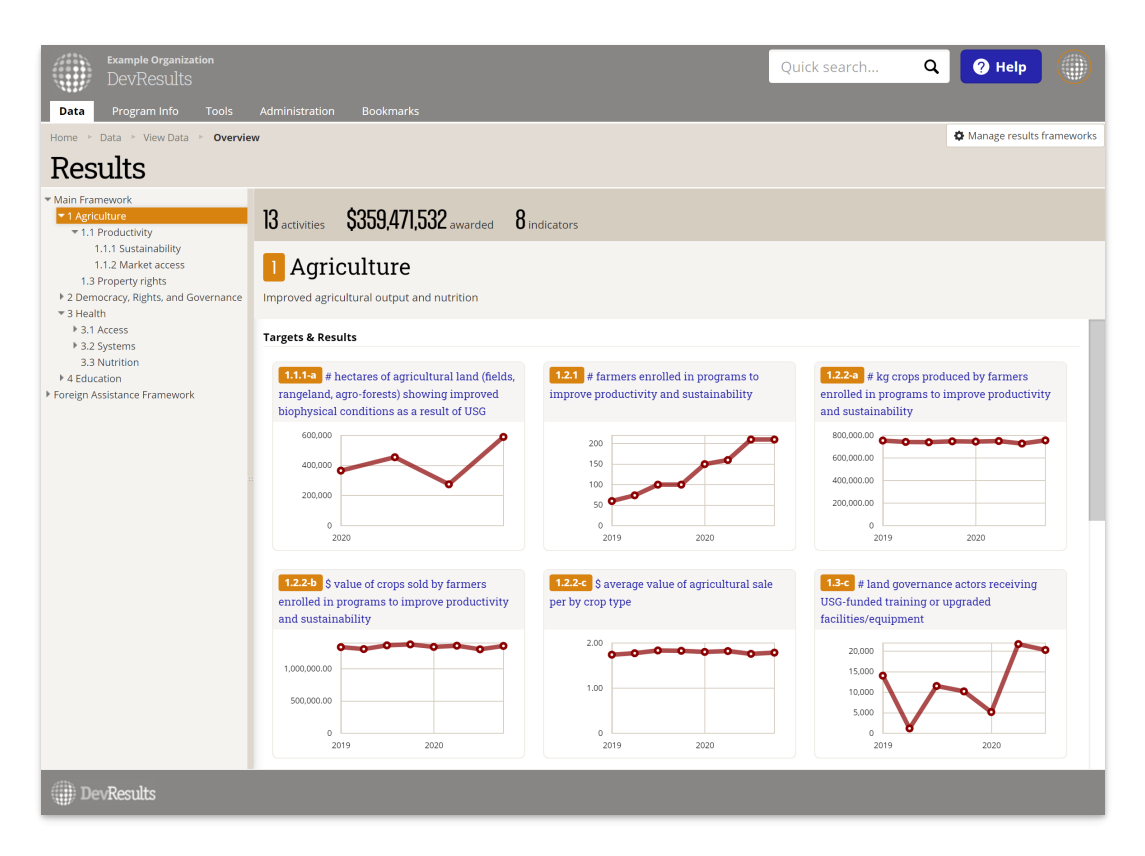

To view all indicators for a certain activity, go to that activity's page **(Program Info > Activities >select activity)** and choose the **Performance** tab.

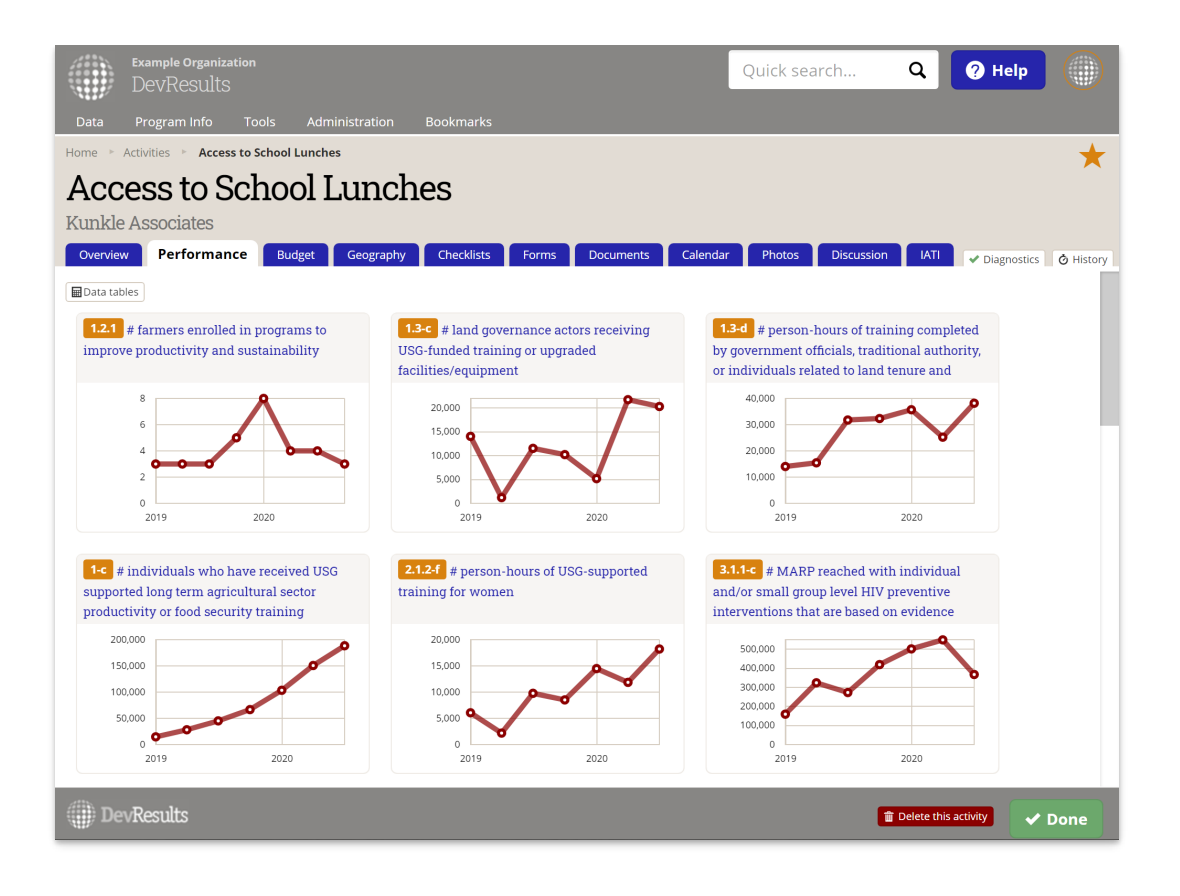

Didn't answer your question? Please email us at**help@devresults.com**.

**Related Articles**